# **Styling HTML with CSS:-**

**CSS** stands for **C**ascading **S**tyle **S**heets.

CSS describes **how HTML elements are to be displayed on screen, paper, or in other media**.

CSS **saves a lot of work**. It can control the layout of multiple web pages all at once.

CSS can be added to HTML elements in 3 ways:

- **Inline** by using the style attribute in HTML elements
- **Internal** by using a  $\langle$ style> element in the  $\langle$ head> $\langle$ /head> section
- **External** by using an external CSS file

The most common way to add CSS , is to keep the styles in separate CSS files. However, here we will use inline and internal styling, because this is easier to demonstrate, and easier for you to try it yourself.

## **CSS Syntax:**

A CSS rule-set consists of a selector and a declaration block:-

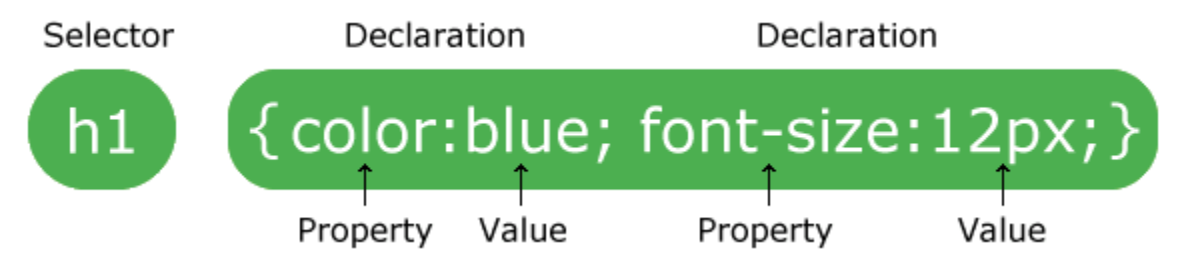

The selector points to the HTML element you want to style.

The declaration block contains one or more declarations separated by semicolons.

Each declaration includes a CSS property name and a value, separated by a colon.

A CSS declaration always ends with a semicolon, and declaration blocks are surrounded by curly braces.

#### TYPES OF CSS :-

(1)EXTERNTAL CSS (2)INTERNAL CSS (3)INLINE CSS

#### Inline CSS:-

An inline CSS is used to apply a unique style to a single HTML element.

An inline CSS uses the style attribute of an HTML element.

following example sets the text color of the  **Tag element to blue:** 

<html>

<body>

<h1 style="color:blue;">This is a Blue Heading</h1>

</body>

</html>

Output:-

#### This is a Blue Heading

## Internal CSS

An internal CSS is used to define a style for a single HTML page.

An internal CSS is defined in the <head> section of an HTML page, within a <style> element:

```
<html>
<head>
<style>
body {background-color: powderblue;}
h1 {color: blue;}
p {color: red;}
</style>
</head>
<body>
<h1>This is a heading</h1>
<p>This is a paragraph.</p>
</body>
```
</html>

Output:-

#### This is a heading

This is a paragraph.

## External CSS

An external style sheet is used to define the style for many HTML pages.

#### **With an external style sheet, you can change the look of an entire web site, by changing one file!**

To use an external style sheet, add a link to it in the <head> section of the HTML page:

An external style sheet can be written in any text editor. The file must not contain any HTML code, and must be saved with a .css extension.

**Step 1:-** write given code to the external css file code and save this file by name "abc.css" :-

```
body {
  background-color: powderblue;
}
h1 {
 color: blue;
}
p {
  color: red;
}
```
**Step 2:-** html file code given below where we have used <link > tag to link abc.css file under <head> section.

```
<html>
<head>
   <link rel="stylesheet" href="abc.css">
</head>
<body>
<h1>This is a heading</h1>
\langle p\rangleThis is a paragraph.\langle p\rangle</body>
</html>
```

```
Output:-
```
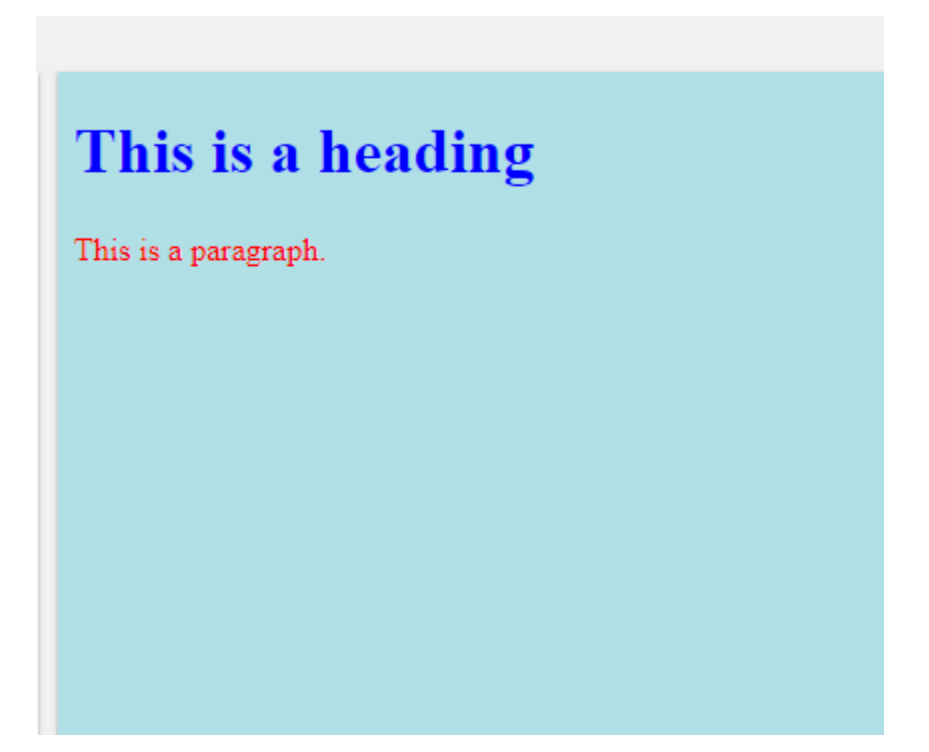

#### **Example Explained:-**

- The  $\langle$ html $\rangle$  element is the root element of an HTML page
- $\bullet$  The <head> element contains meta information about the document
- The <title> element specifies a title for the document
- The <meta> element should define the character set to be UTF-8
- The <meta> element with name="viewport" makes the website look good on all devices and screen resolutions
- The <style> element contains the styles for the website (layout/design)
- The <body> element contains the visible page content
- The  $\langle h1 \rangle$  element defines a large heading
- The  $\langle p \rangle$  element defines a paragraph